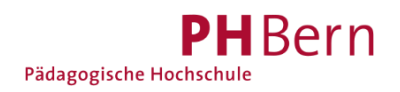

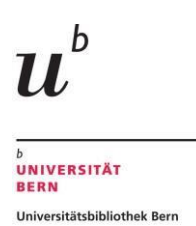

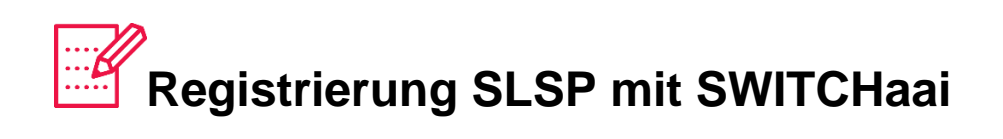

Als Mitarbeitende/r einer CH-Universität/Fachhochschule oder Student/In an einer Schweizer Universität oder Fachhochschule können Sie sich mit einem vereinfachten Verfahren bei SLSP registrieren. Angehörige der Universität Bern registrieren sich bitte gemäss der Anleitung ["Registrierung SLSP für Angehörige der Universität Bern"](https://www.unibe.ch/universitaet/dienstleistungen/universitaetsbibliothek/recherche/kataloge/neuer_katalog_und_registrierung/index_ger.html).

1. Gehen Sie direkt zur Registrationsplattform <https://registration.slsp.ch/?iz=ube> und starten die Registrierung.

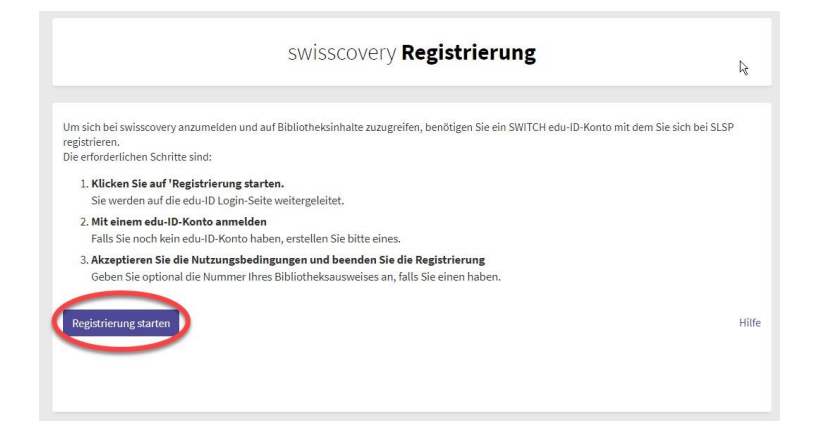

**Ab dem 7. Dezember** können Sie **alternativ** auch über *swisscovery Universität und PH Bern* den Registrierungsprozess starten, indem Sie auf «Anmelden» klicken und danach SWITCH edu-ID wählen.

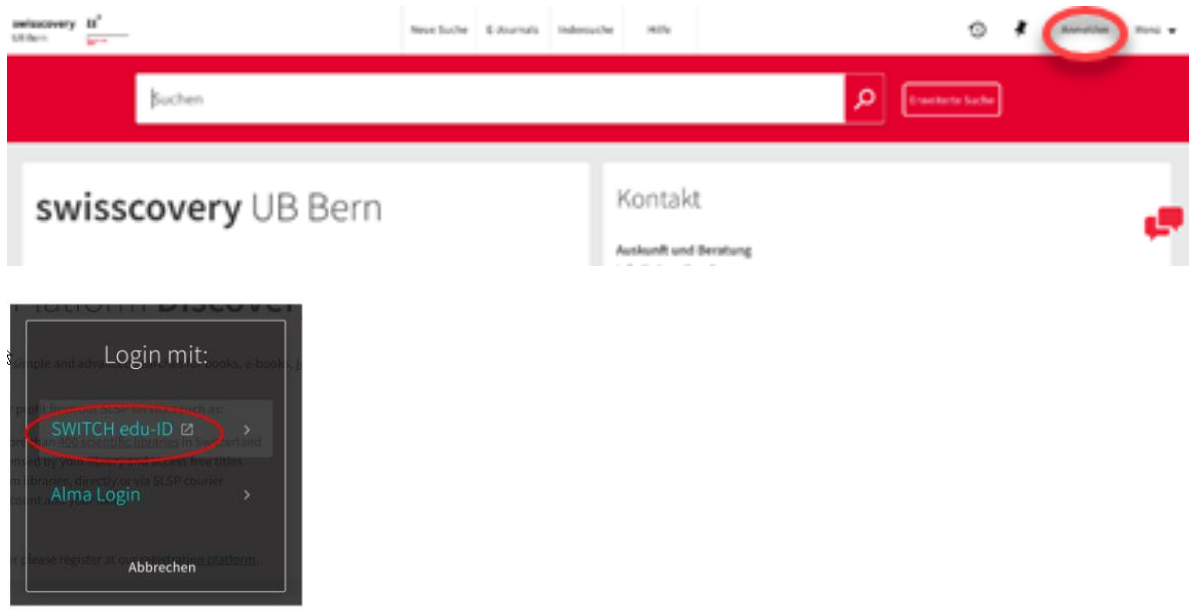

# 2. Wählen Sie "Konto erstellen".

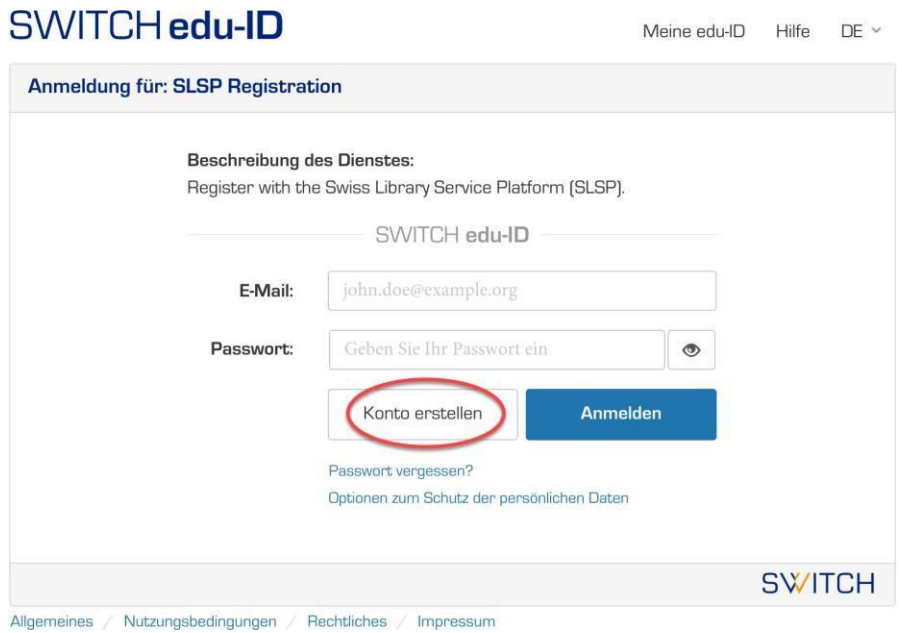

3.Wählen Sie bei «Mit AAI erstellen» Ihre Organisation.

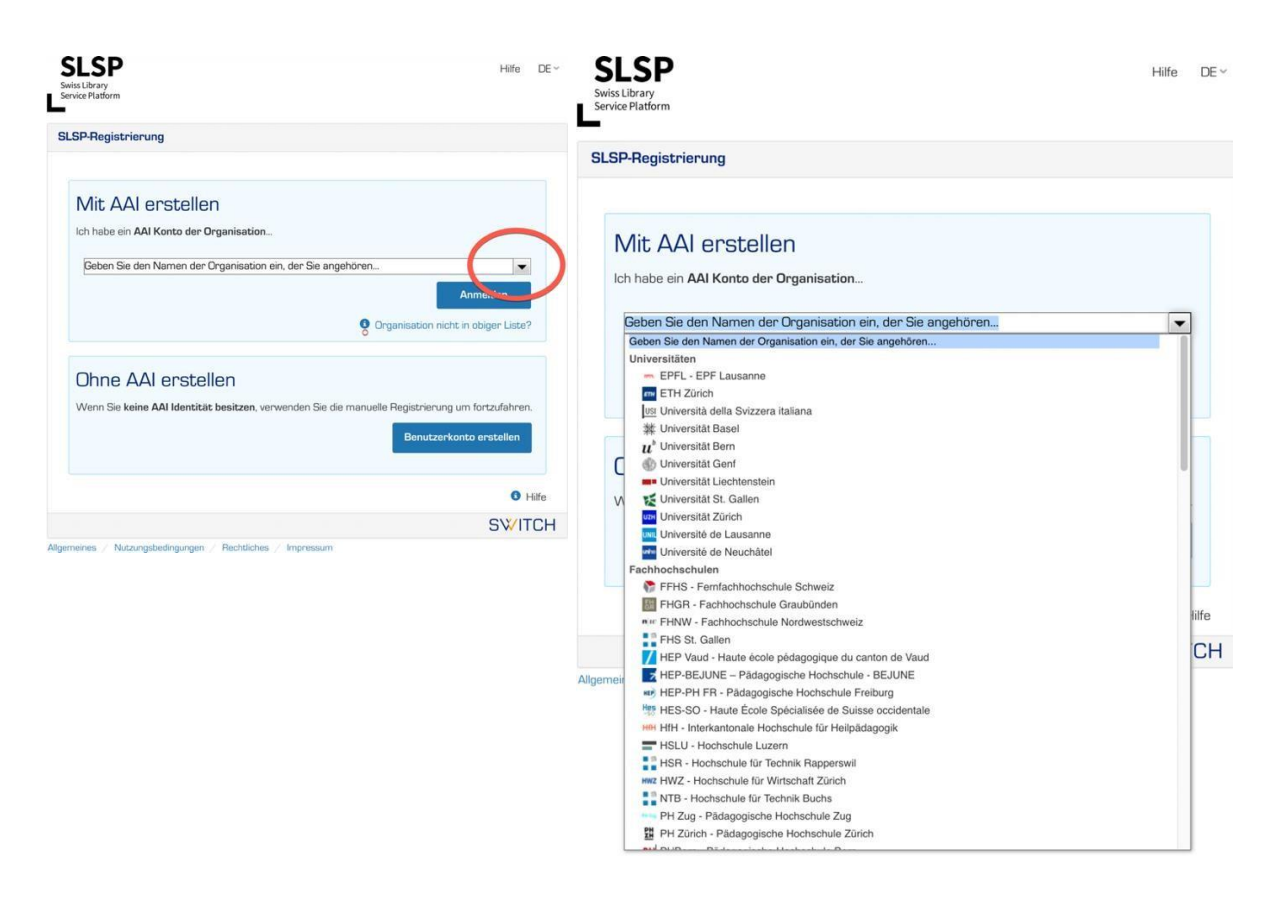

### 4. Melden Sie sich mit den Login-Daten Ihrer Universität an.

#### 5. Welche Daten in Ihr SWITCH edu-ID Konto übertragen werden, ist abhängig von Ihrer Universität. Stimmen Sie der Weitergabe der Informationen an SLSP zu.

 $Hilfe$  DE  $\vee$ 

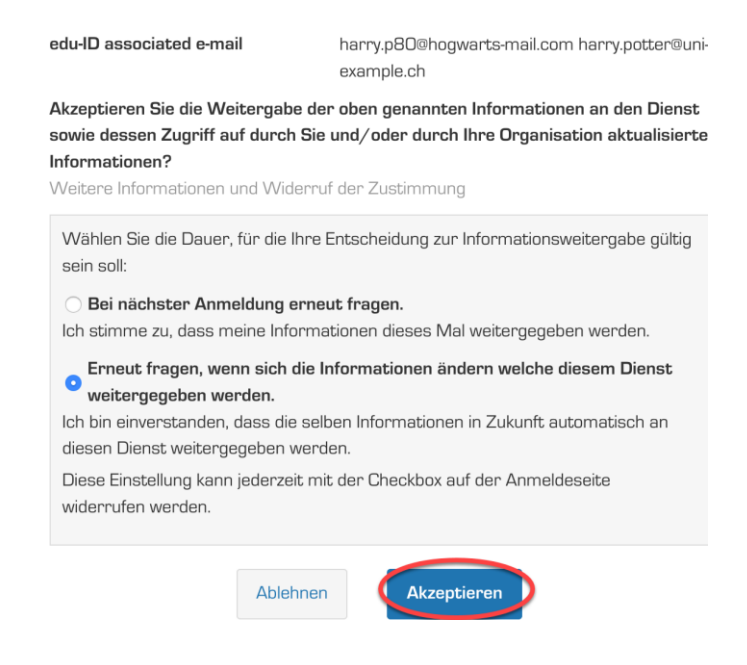

## 6. Fügen Sie die fehlenden Daten ein.

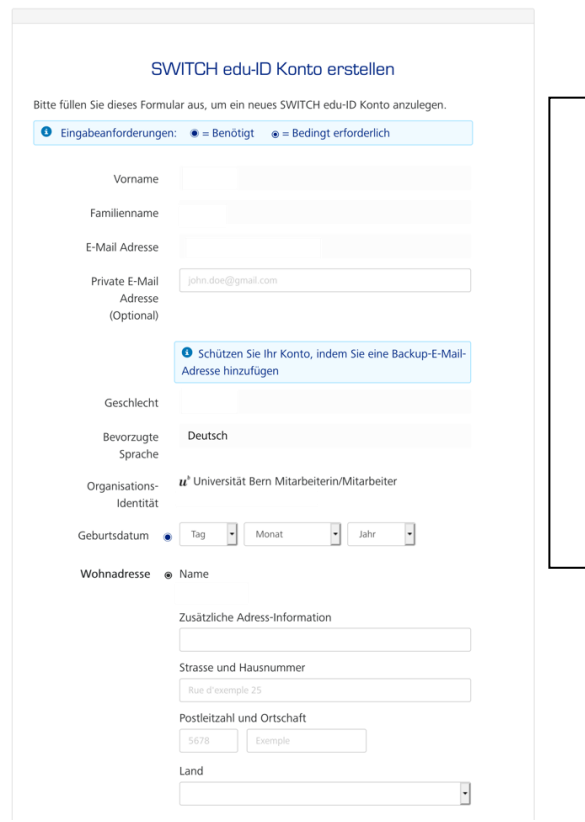

- a) Daten einfügen: grosser Punkt = zwingende Eingabe; keiner Punkt = Auswahl mehrerer Optionen, z.B. entweder private Telefonnummer ODER Mobilnummer.
- b) Zwingend das Geburtsdatum und wahlweise eine Adresse und eine Telefonnummer angeben.
- c) Passwort wählen.
- d) Nutzungsbedingungen akzeptieren.
- e) «Benutzerkonto erstellen» anklicken.

7. Es wird Ihnen eine E-Mail zugeschickt.

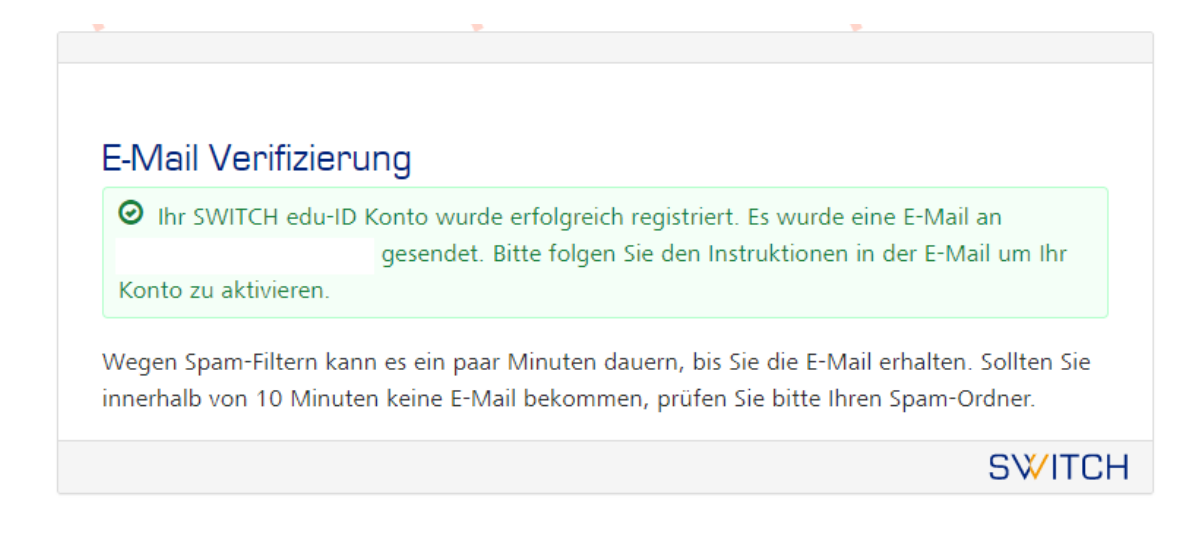

 $8.$  Gehen Sie zu Ihrem E-Mail-Postfach, öffnen Sie das E-Mail von SWITCH und klicken Sie auf den Link.

## SWITCH edu-ID

Sehr geehrte/geehrter Maximilian Mustermann

Sie erhalten diese E-Mail, da Sie ein SWITCH edu-ID Konto registriert haben, welches die E-Mail Adresse max.mustermann@stocker4all.ch verwendet. Um die Konto-Aktivierung abzuschliessen und mit der Verwendung Ihrer SWITCH edu-ID Identität zu beginnen, klicken Sie bitte auf den folgenden Link:

j4

Der obige Link ist nur während 5 Tagen gültig. Wenn der Link während dieser Zeit nicht verwendet wird, ist die Konto-Aktivierung nicht abgeschlossen und das Konto wird automatisch gelöscht.

Freundliche Grüsse Ihr SWITCH edu-ID Team

SWITCH edu-ID ist ein Service von SWITCH SWITCH, Werdstrasse 2, Postfach, 8021 Zürich, Schweiz https://eduid.ch eduid-support@switch.ch

9. Es öffnet sich ein Browser mit untenstehender Meldung. Damit ist ihr SWITCH edu-ID Konto erstellt. Fahren Sie mit der SLSP-Registration weiter: Bitte schliessen Sie dieses Fenster und kehren Sie zurück zum Fenster, in dem Sie die Registrierung gestartet haben.

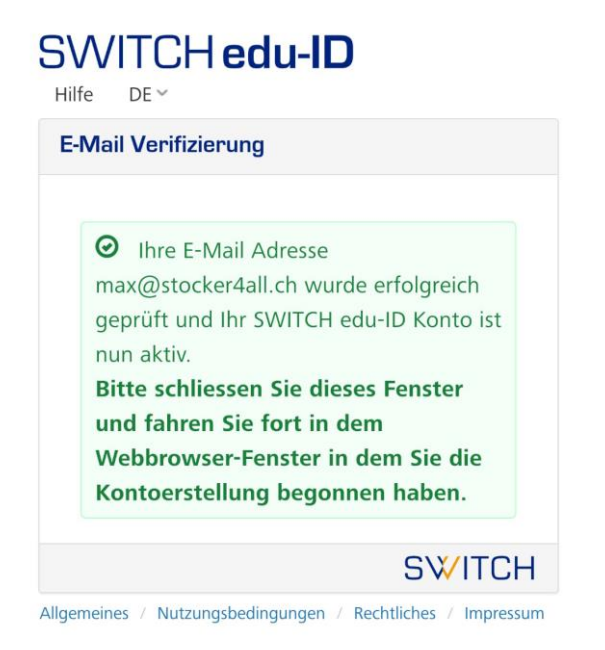

Eventuell müssen Sie auf "Weiter zum Dienst" klicken, um mit der Registrierung weiterzufahren.

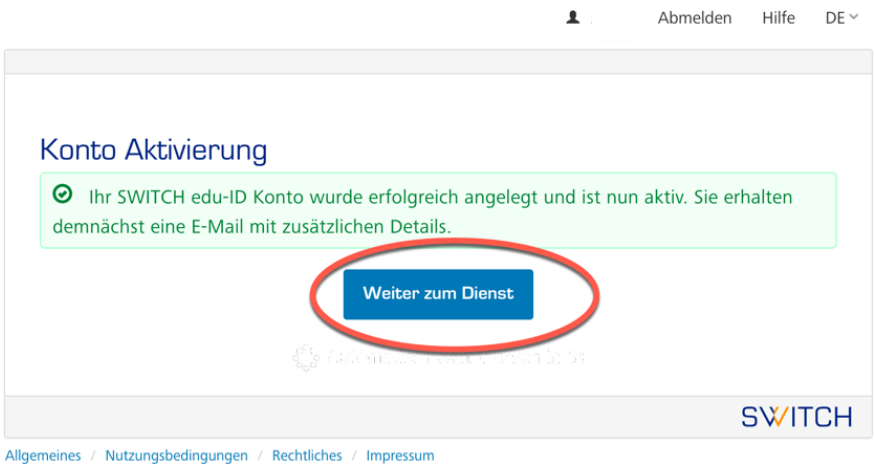

# 10. Melden Sie sich mit dem E-Mail und Passwort an, das sie zuvor gewählt haben.

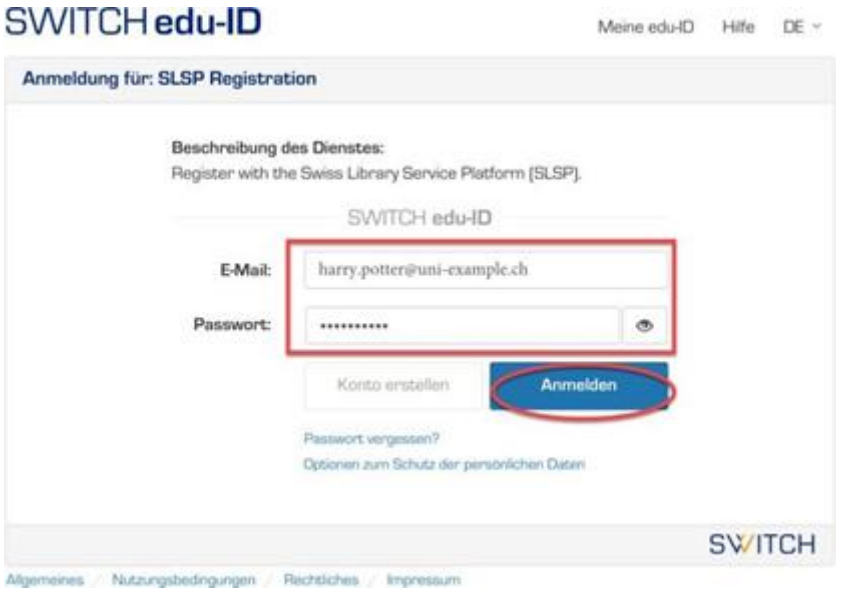

11. Stimmen Sie der Übermittlung der Daten zu (Auf «Akzeptieren» klicken).

### An den Dienst zu übermittelnde Informationen

Sie sind dabei auf diesen Dienst zuzugreifen: **SLSP Registration von SLSP** 

> Zusätzliche Informationen über diesen Dienst

#### Informationsweitergabe

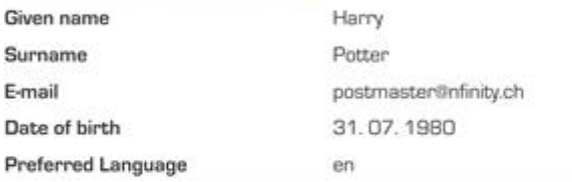

Wählen Sie die Dauer, für die Ihre Entscheidung zur Informationsweitergabe gültig sein soll:

Bei nächster Anmeldung erneut fragen.

Ich stimme zu, dass meine Informationen dieses Mal weitergegeben werden.

<sup>®</sup> Erheut fragen, wenn sich die Informationen ändern welche diesem Dienst weitergegeben werden.

Ich bin einverstanden, dass die selben Informationen in Zukunft automatisch an diesen Dienst weitergegeben werden.

Diese Einstellung kann jederzeit mit der Checkbox auf der Anmeldeseite widerrufen werden.

 $12.$  Ergänzen Sie die Bibliotheksausweis-Nummer. Gültig sind alle Karten, die bisher an der Universitätsbibliothek und an der PHBern akzeptiert wurden. Haben Sie noch keinen gültigen Bibliotheksausweis, lassen Sie das Feld frei und wenden Sie sich nach der Registration an Ihre Bibliothek.

Akzeptieren Sie die Nutzungsbedingungen und klicken Sie auf «Registrieren». Die Registrierung ist somit abgeschlossen.

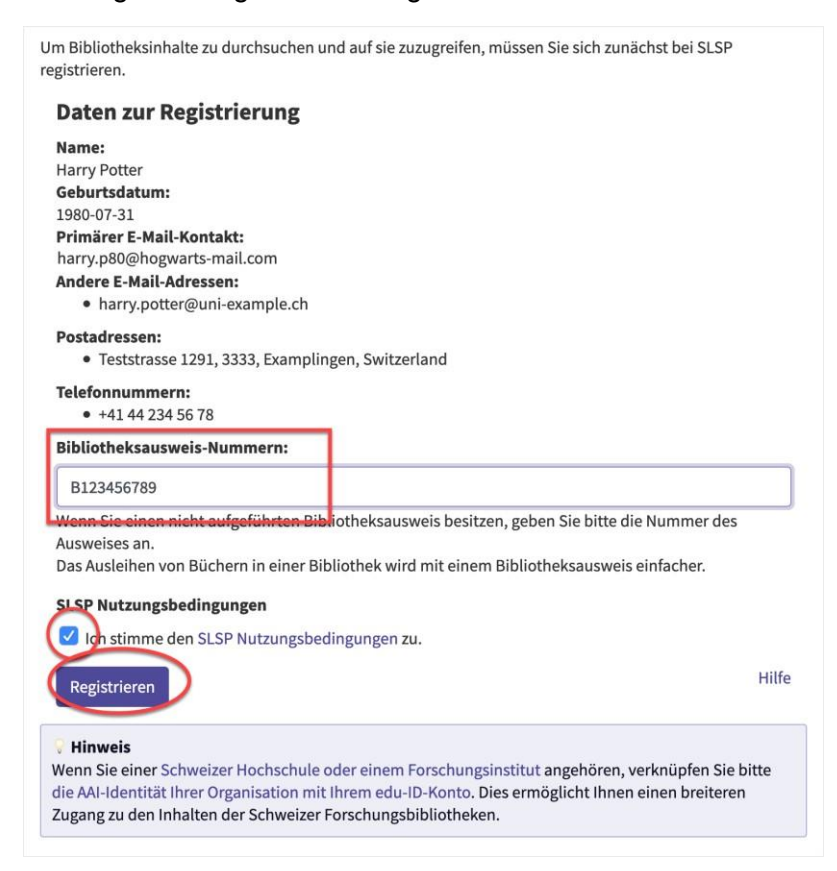

#### **GLOSSAR:**

**SLSP**: Swiss Library Service Platform

**SWITCH edu-ID**: Eine Identität für alle Services im Schweizer Hochschulumfeld, unabhängig von der Organisation, lebenslang gültig

**SWITCH**: Die SWITCH ist eine vertrauenswürdige Non-Profit-Organisation, welche durch den Bund und die Universitätskantone gegründet wurde.

**SWITCHaai**: «Authentication and Authorization Infrastructure» ist ein

Authentifizierungsverfahren, das von [der Stiftung SWITCH a](http://www.switch.ch/)dministriert und von allen Hochschulen und Fachhochschulen der Schweiz genutzt wird und Zugang zu verschiedenen Dienstleistungen bietet.